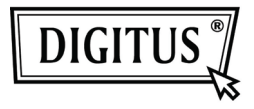

# **ADAPTATEUR VIDÉO USB**

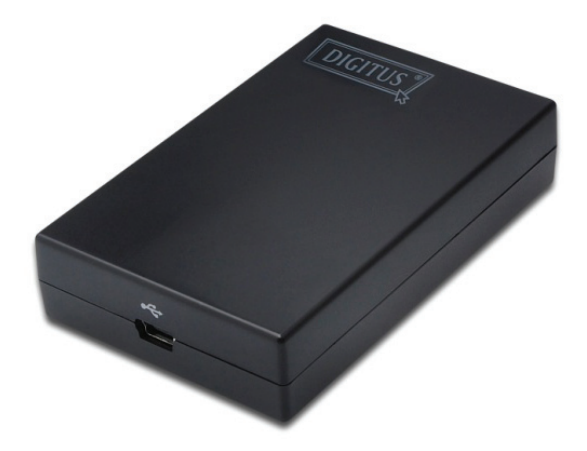

### **Guide d'installation rapide** DA-70833

# **1. Installation du pilote**

#### **Attention : NE connectez PAS l'adaptateur à votre ordinateur avant d'installer le pilote fourni.**

Insérez le CD fourni dans votre lecteur CD ; le programme d'installation s'exécute automatiquement lorsque **le CD des pilotes** est inséré. Suivez ensuite les instructions à l'écran pour compléter l'installation.

#### *Pour les utilisateurs Windows Vista/7 :*

- Cliquez sur **Run Setup.exe** pour exécuter le programme d'installation.
- Si vous rencontrez une boîte de dialogue **User Account Control** (Contrôle de compte utilisateur) lors l'installation du programme, entrez un mot de passe administrateur ou cliquez sur **Allow** (Autoriser) pour démarrer l'installation.
- Lorsque vous êtes invité à redémarrer votre ordinateur, cliquez sur **Yes** (Oui). Notez que le redémarrage est toujours nécessaire pour réussir l'installation. Si l'invite de redémarrage n'apparaît pas, veillez à redémarrer manuellement votre ordinateur.

#### *Pour utilisateurs de Windows 2000/XP :*

 Si vous êtes invité à propos du correctif système après l'exécution du fichier d'installation, téléchargez et installez d'abord le correctif nécessaire. Réexécutez ensuite le fichier d'installation pour installer le pilote.

### **2. Etablissement de connexion**

Branchez la plus petite extrémité du câble USB dans l'adaptateur. Branchez ensuite l'autre extrémité du câble USB à un port USB 2.0 de votre ordinateur.

Si le moniteur n'est pas connecté à l'adaptateur, effectuez la connexion et allumez le moniteur.

Une fois la connexion étable, Windows complète automatiquement l'installation. Sous Windows Vista, si le moniteur supplémentaire ne s'allume pas, redémarrez à nouveau votre système.

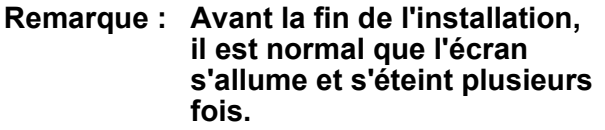

## **3. Changer le mode d'affichage**

Vous pouvez utiliser l'écran connecté à l'adaptateur.de plusieurs façons. L'écran supplémentaire peut être configuré pour être utilisé en "mode miroir" ou "mode étendu" (étendre le bureau Windows à l'écran supplémentaire).

Cliquez sur l'icône **DisplayLink Device** pour contrôler l'adaptateur vidéo et sélectionnez la configuration **Display Properties** comme cidessous.

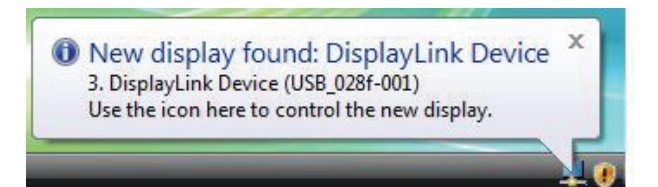

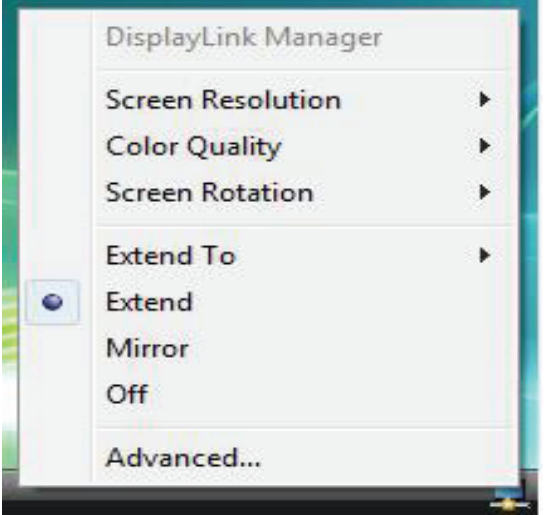

(Le message ci-dessus dépend de l'adaptateur vidéo)

Ce *Guide d'installation rapide* ne décrit que les instructions d'installation de base. Pour plus d'informations, reportez-vous au *Manuel de l'utilisateur* sur le CD-ROM fourni.